# **STUDENT QUICK START GUIDE**

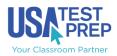

Updated June 2018

### 1. SETTINGS

Click the "**Personal Settings**" link to customize your avatar. Some avatars cost tokens, which can be earned by completing activities across the site. Token amounts vary based on activity type and score.

### 2. JOIN A CLASS

If you need to join a teacher's class, click the "**Join a Class**" button. Select your teacher's name and class from the list, then enter the class password if your teacher has required one.

### **3. PRACTICE**

Use the tabs along the top of your homepage to access **subject area pages**. On the resources page, you can complete practice questions and tests, vocabulary sets, performance tasks, and instructional videos.

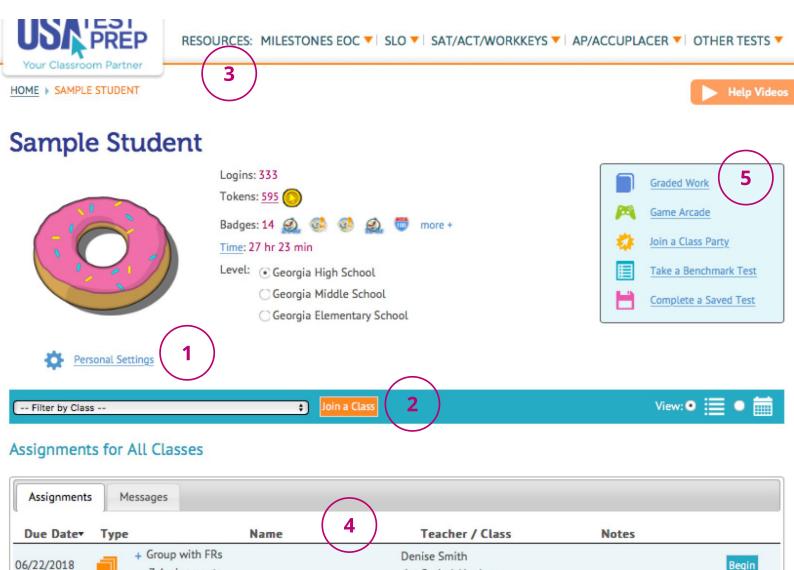

### 4. ASSIGNMENTS & MESSAGES

7 Assignments

All of your teachers' assignments and messages appear here. Assignments have a due date, along with a "Begin" button on the far right. You can filter your assignments using the " -- Filter by Class --" menu. Once you complete an assignment, it will remain on your homepage for 7 days until it moves to Graded Work.

#### **5. GRADED WORK**

1st Period Algebra

Refer to your **Graded Work** to see a history of everything you have completed on USATestprep, along with your scores.

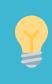

#### Calendar view for assignments

Click on the calendar icon to view your assignments by week or month, rather than a list.

## YOUR SUBJECT AREA RESOURCES PAGE

### 1. ITEM OF THE DAY

Use "Item of the Day" to access the question, vocabulary term, and video of the day.

### 2. CLICK ANY STANDARD

Choose a specific standard to begin various review activities on your own. In order to complete an activity, you must score over 66%.

### **3. TRACK PROGRESS**

Your Progress Report and Dot Rank data will update with each activity you complete to reflect your mastery of each standard.

**Dot Rank Settings** 

Based on Practice Mastery Match Progress Report Include Retry Scores

0

**DIN** PREP

RESOURCES: MILESTONES EOC ▼ | SLO ▼ | SAT/ACT/WORKKEYS ▼ | AP/ACCUPLACER ▼ | OTHER TESTS ▼

HOME 
ALGEBRA | EOC (GSE)

### Algebra I EOC (GSE)

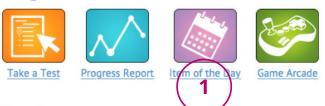

| Equations Flashcards   Glossary   Domain Test |                                                    |                             |                          |                       |          |
|-----------------------------------------------|----------------------------------------------------|-----------------------------|--------------------------|-----------------------|----------|
| 1 (MGSE9-12.N.Q.1 ) Use Units                 |                                                    |                             |                          |                       |          |
| 2                                             | 2 (MGSE9-12.A.REI.1 ) Justify Equation Solutions 2 |                             |                          |                       |          |
|                                               | Questions<br>Not Attempted                         | Vocabulary<br>Not Attempted | Performance Tasks<br>0/4 | Videos<br>0/4         | Puzzles  |
|                                               |                                                    |                             |                          |                       |          |
|                                               | <u>Begin</u>                                       | Begin                       | <u>Begin</u>             | Begin                 | Puzzles  |
| M                                             | fust be completed                                  | Must be completed           | All must be completed    | All must be completed | Optional |
| 3                                             | (MGSE9-12.N.Q.2 ) Descriptive Modeling             |                             |                          |                       |          |
| 4                                             | (MGSE9-12.A.REI.3 ) Linear Equations               |                             |                          |                       |          |
| 5                                             | 5 (MGSE9-12.N.Q.3 ) Level Of Accuracy              |                             |                          |                       |          |
|                                               |                                                    |                             |                          |                       |          |

Your **Dot Rank** can be calculated in one of two ways: 1. "Based on Practice Mastery" -- only your best practice question score is included 2. "Match Progress Report" -- all activities are included, along with the option to include retry scores

### **GAME ARCADE**

Once you've earned tokens for your completed activities, check out the game arcade. Many games cost tokens while others are free to play. Have fun!

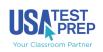

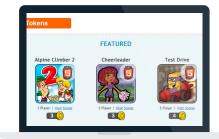